УДК 004

ż

# **Заполнение Google таблиц с помощью API**

*Стрельцова Марина Николаевна*

*Приамурский государственный университет им. Шолом-Алейхема Студент*

## **Аннотация**

На сегодняшний день трудно представить жизнь без использования различных таблиц, отображающих ту или иную зависимость между данными. Таблицы задействованы буквально везде: различные проекты, сметы, программирование, расписания, интернет-магазины и многое другое. Таблицы помогают не только систематизировать данные, но и лучше воспринимать большое количество информации. В данной статье описан скрипт, позволяющий с помощью API заполнять Google таблицы на языке программирования PHP.

**Ключевые слова:** google таблицы, php, api, json.

# **Populating Google Spreadsheets with the API**

*Streltsova Marina Nikolaevna Sholom-Aleichem Priamursky State University Student*

# **Abstract**

Today it is difficult to imagine life without the use of various tables representing one or another relationship between data. Tables are used almost everywhere: various projects, estimates, programming, schedules, online stores, and much more. Tables not only organize data but also better accept a large amount of information. This article describes the schema represented by the API, populated by the Google Table of the PHP programming language.

**Keywords:** google spreadsheet, php, api, json.

# **1. Введение**

# **1.1 Актуальность исследования**

На сегодняшний день трудно представить жизнь без использования различных таблиц, отображающих ту или иную зависимость между данными. Таблицы задействованы буквально везде: различные проекты, сметы, программирование, расписания, интернет-магазины и многое другое. Таблицы помогают не только систематизировать данные, но и лучше воспринимать большое количество информации. Правильно организовать данные и донести их до целевой аудитории является одним из важных умений в жизни любого специалиста. Но в современном мире трудно поддерживать актуальность данных, работая в одиночку. Именно

поэтому важно уметь работать в команде с какой-либо информацией. В данной статье описан скрипт, позволяющий с помощью API заполнять Google таблицы на языке программирования PHP.

# **1.2 Обзор исследований**

В статье К. Ю Разинкова., Д. С. Матюшина и А. В. Богорадниковой описывается сервис Google App Scripts, основной задачей которого является автоматизация процесса работы поддерживаемых приложений [1]. Н. С. Крыжная описала внедрение стороннего сервиса в свое вебприложение через API. Подробно рассмотрела API Яндекс.Метрики: как выглядит, в каком формате возвращаются данные, какую статистику можно вывести, как составляется запрос, какие разделы в себя включает [2]. В своем исследовании Д. А. Юрин и Е. Г. Чекал описали разработанное кроссплатформенное программное средство решения задачи коммивояжера, использующее генетический алгоритм и средства Google API [3]. И. Чернова создала генератор отчетов о посещаемости сайта в формате Microsoft Office Excel с помощью API Яндекс.Метрика [4].

# **1.3 Цель исследования**

Целью данного исследования является написание скрипта, позволяющего с помощью API заполнять Google таблицы на языке программирования PHP.

# **1.4 Описание скрипта**

Для работы скрипта потребуется аккаунт Google, подключенный Google Sheets API, Google таблица, проект на Google Cloud Platform и созданный в нем service account. С помощью полученных регистрационных данных в формате JSON скрипт сможет подключаться к Google таблице и изменять ее содержимое.

# **2. Методы исследования**

Для реализации скрипта были выбраны следующие программные средства, языки и технологии:

 PHP - скриптовый язык общего назначения, интенсивно применяемый для разработки веб-приложений. В настоящее время поддерживается подавляющим большинством хостинг-провайдеров и является одним из лидеров среди языков, применяющихся для создания динамических веб-сайтов [5].

PhpStorm - интегрированная среда разработки на PHP с интеллектуальным редактором, которая глубоко понимает код, поддерживает PHP 5.3-8.1 для современных и классических проектов, обеспечивает лучшее в индустрии автодополнение кода, рефакторинги, предотвращение ошибок налету и поддерживает смешивание языков [6].

API - описание способов (набор классов, процедур, функций,

структур или констант), которыми одна компьютерная программа может взаимодействовать с другой программой. Часто реализуется отдельной программной библиотекой или сервисом операционной системы. Используется программистами при написании всевозможных приложений [7].

 Google API - набор классов, процедур, функций, структур и констант, предоставляемых сервисами Google для использования во внешних программных продуктах.

### **3. Результаты исследования**

Перед началом работы требуется зарегистрировать аккаунт Google и перейти на Google Cloud Platform [8]. Затем необходимо создать новый проект (Рис. 1-2).

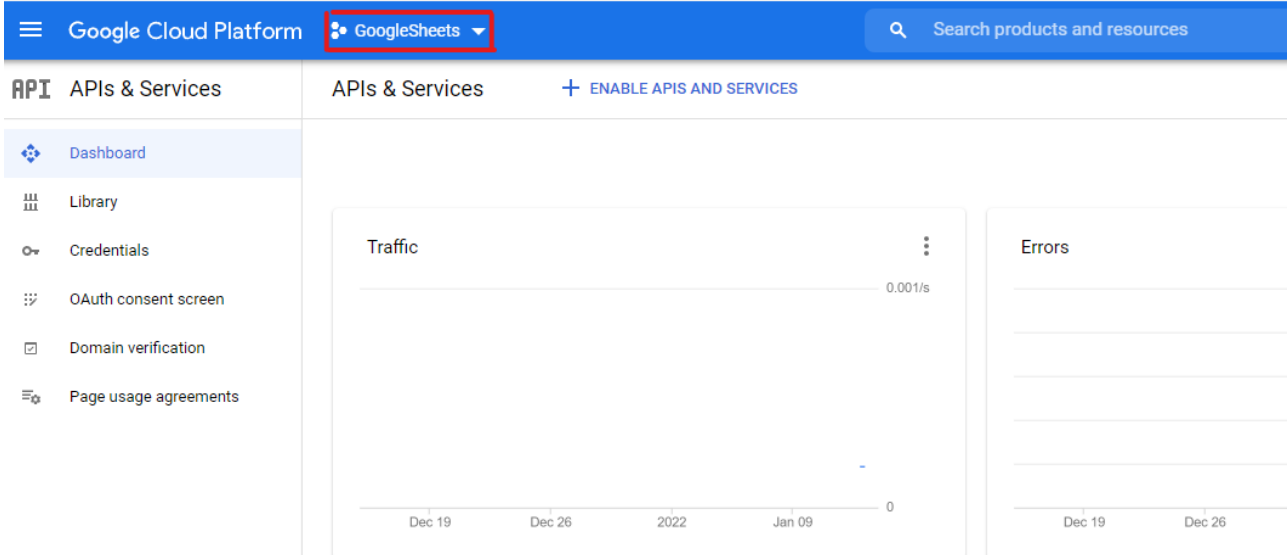

Рисунок 1 – Google Cloud Platform

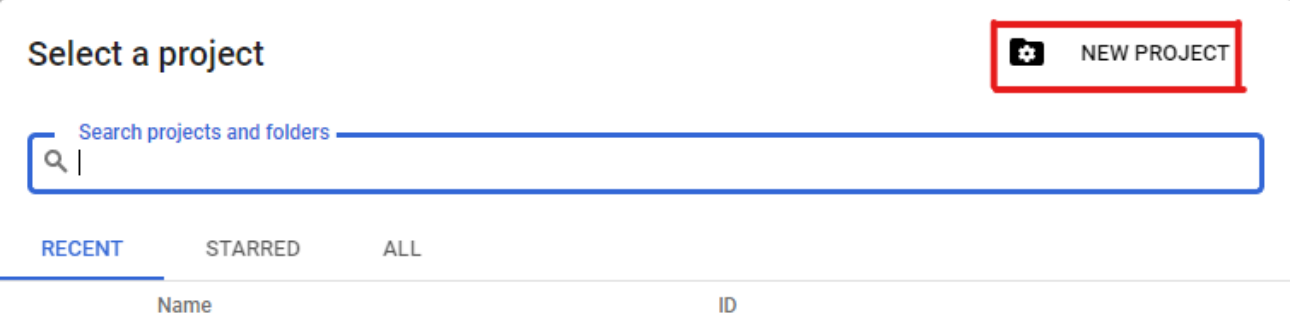

Рисунок 2 – Создание проекта

Далее следует создать service account и настроить параметры (Рис. 3- 5).

### Постулат. 2022. №1 ISSN 2414-4487

ż

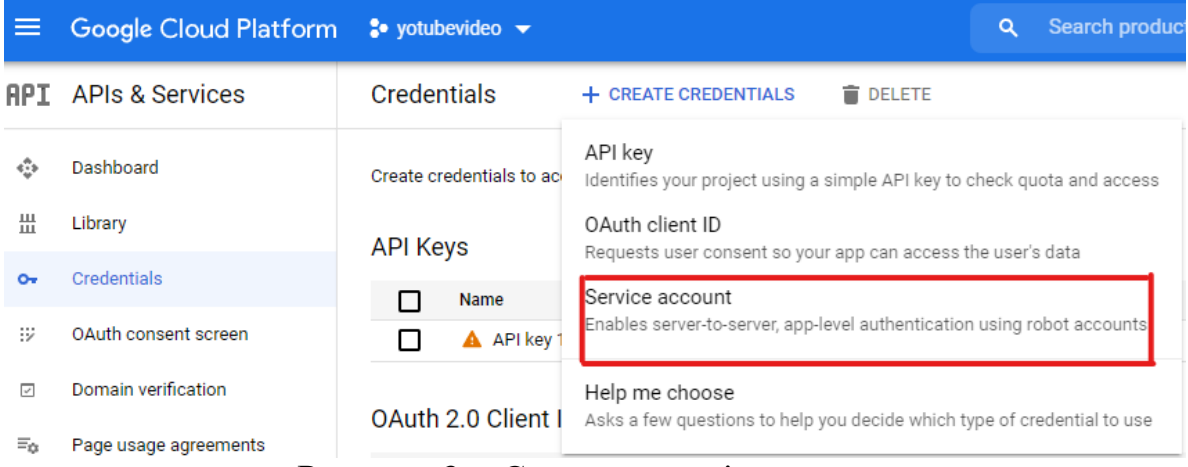

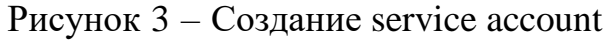

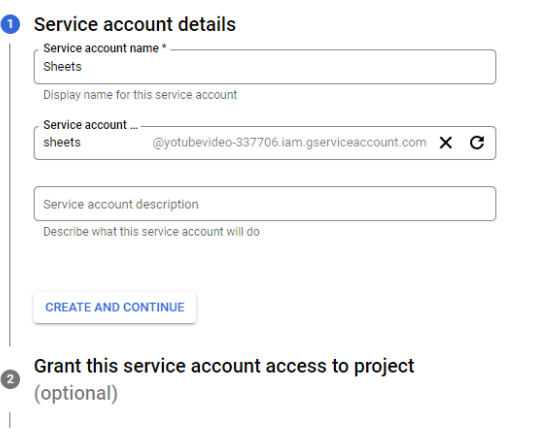

**3** Grant users access to this service account (optional)

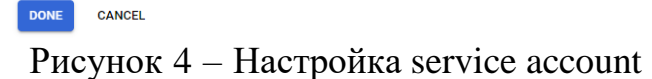

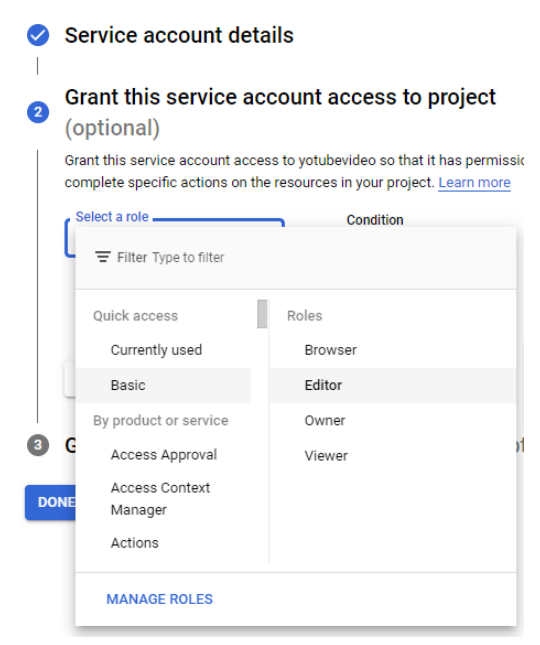

Рисунок 5 – Настройка service account

Теперь необходимо перейти на вкладку KEYS и создать регистрационные данные в формате JSON (Рис. 6-7).

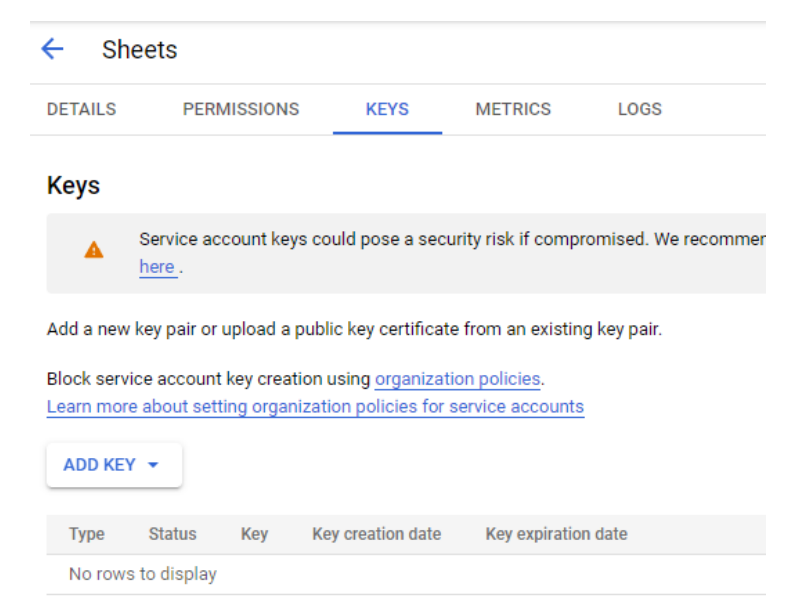

Рисунок 6 – Создание регистрационных данных

#### Create private key for "Sheets"

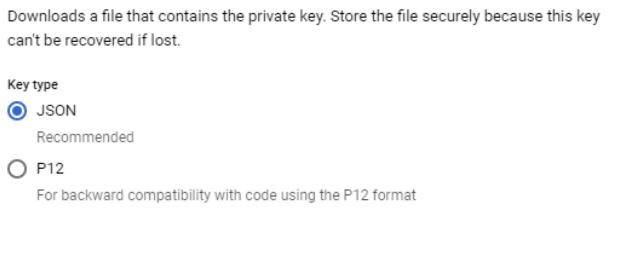

Рисунок 7 – Создание регистрационных данных

CANCEL

CREATE

Затем нужно перейти на вкладку DETAILS и скопировать email (Рис. 8). Следующим шагом будет создание Google таблицы и предоставление доступа service account путём добавления ранее скопированного email в список пользователей, которым разрешено редактирование документа (Рис. 9-10).

#### Service account details

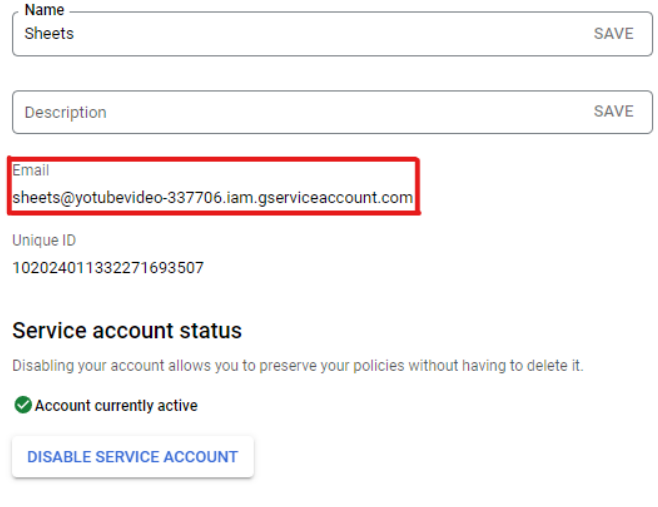

#### $\vee$  SHOW ADVANCED SETTINGS

# Рисунок 8 – Копирование email

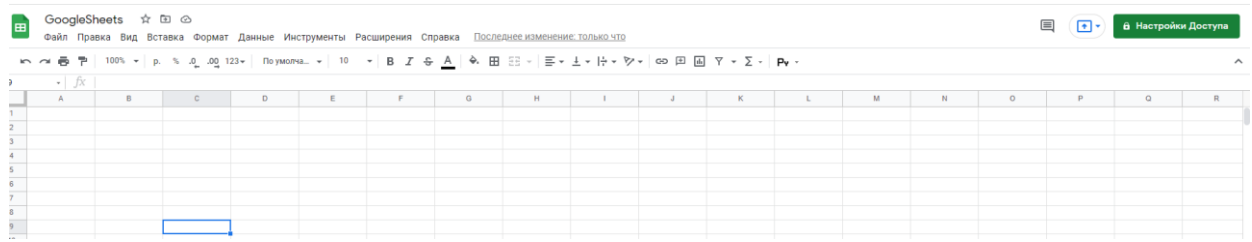

# Рисунок 9 – Google таблица

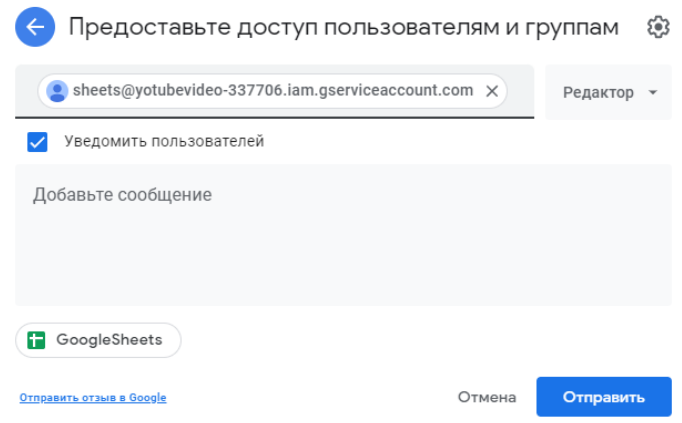

Рисунок 10 – Предоставление доступа

Также в проекте необходимо включить сервис Google Sheets API через кнопку «Enable APIs and Services», расположенную на странице, которая указана на рисунке 1 (Рис. 11).

терминал (Рис. 12).

ż

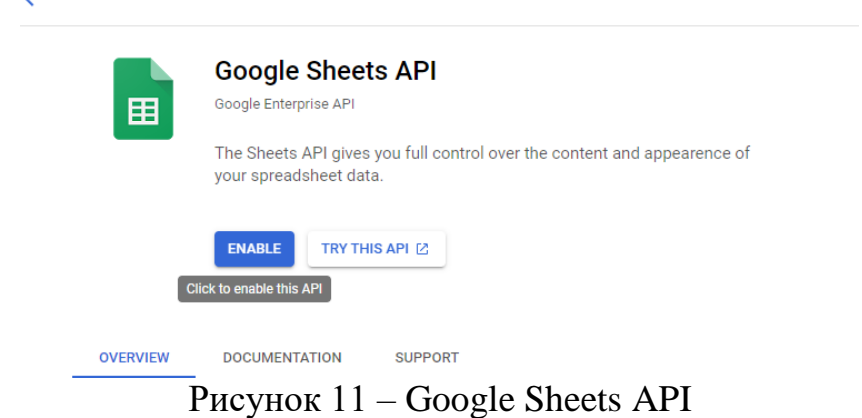

Приступим к написанию самого скрипта. Создадим проект в PhpStorm и подключим клиентскую библиотеку Google через встроенный

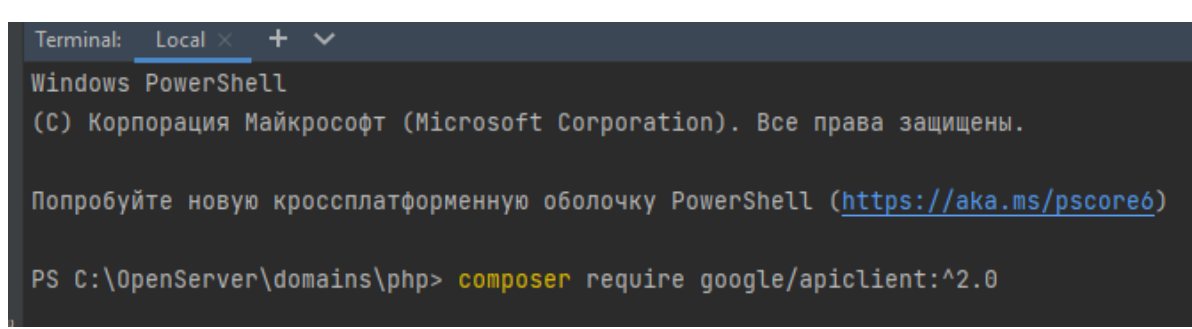

Рисунок 12 – Подключение библиотеки

Далее создадим php файл и пропишем следующий код (Рис. 13). Указываем необходимые данные для подключения к таблице и подгружаем регистрационную информацию (Рис. 14), полученную при создании service account. Далее прописываем id листа таблицы (Рис. 15) и указываем изменяемый диапазон данных, а также сами значения.

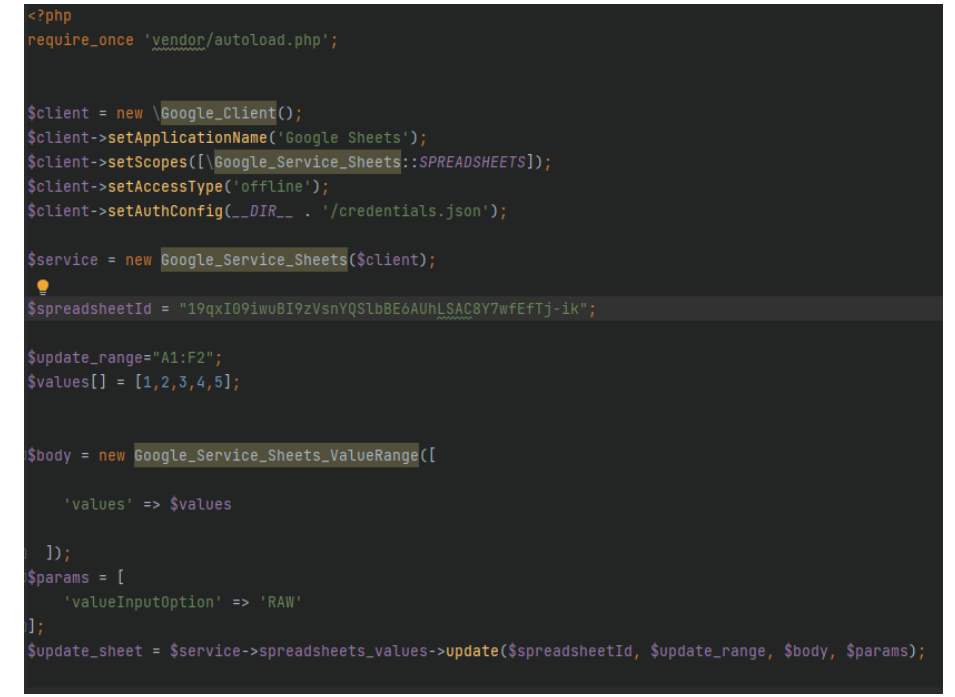

Рисунок 13 – Код подключения к Google таблице и передаче данных

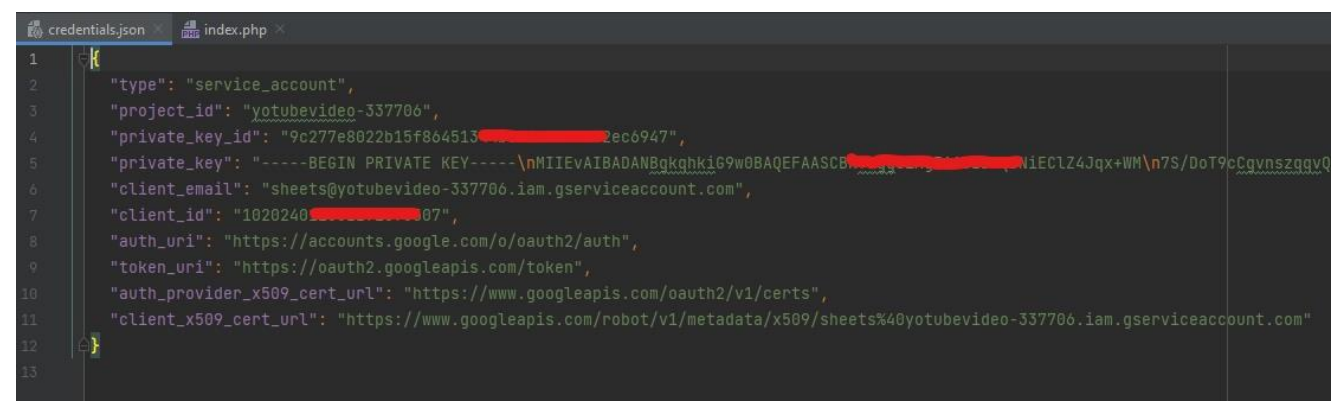

Рисунок 14 – Регистрационные данные

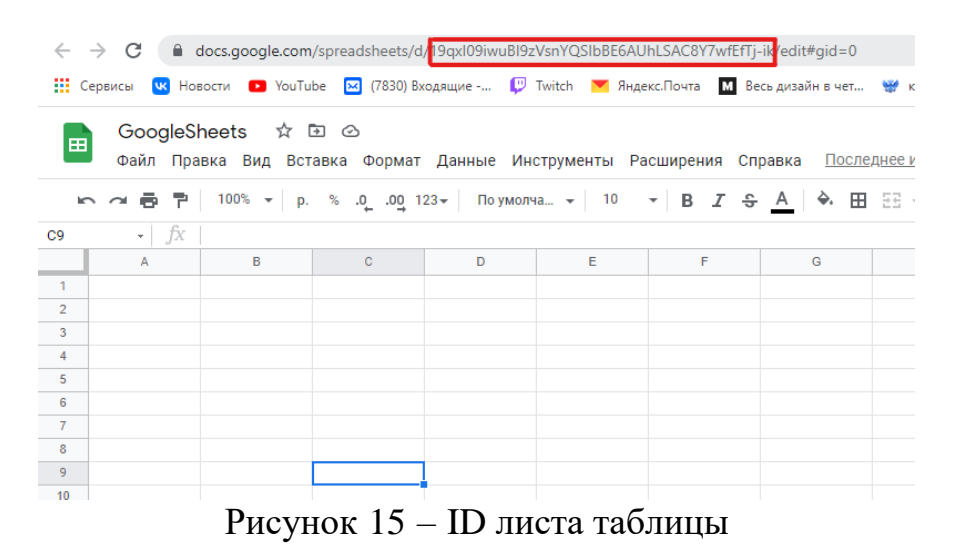

Последним шагом необходимо выполнить скрипт через терминал (Рис. 16) и посмотреть результат выполнения в Google таблице (Рис. 17).

| Terminal: Local $\times$ + $\times$                                                                                                    |
|----------------------------------------------------------------------------------------------------|
| Windows PowerShell                                                                                                    |
| (C) Корпорация Майкрософт (Microsoft Corporation). Все права защищены.                                                                    |
|                                                                                                    |
| Попробуйте новую кроссплатформенную оболочку PowerShell (https://aka.ms/pscoreó)                                                          |
|                                                                                                    |
| PS C:\OpenServer\domains\php> php index.php                                                                                               |
|                                                                                                    |
| Рисунок 16 – Выполнение скрипта                                                                                                    |
|                                                                                                    |
| $\rightarrow$ $\mathbf{C}$ and docs.google.com/spreadsheets/d/19qxl09iwuBl9zVsnYQSlbBE6AUhLSAC8Y7wfEfTj-ik/edit#gid=0                     |
| • Сервисы П Новости • YouTube X (7830) Входящие - <sup>П T</sup> Twitch Y Яндекс. Почта М Весь дизайн в чет <del>М</del> комсома          |
|                                                                                                    |
| GoogleSheets ☆ ⊙ Сохранено на Диске.<br>田<br>Файл Правка Вид Вставка Формат Данные Инструменты Расширения Справка <u>Последнее-измене</u> |
|                                                                                                    |
| ► ≃ ▄ ┣ ₱│ 100% ▾│ p. % .0_ .0q 123▼│ Поумолча… ▾│ 10  ▼│ В <i>І</i> <del>S</del> А│ � ⊞ $\Xi$ ▽│ $\Xi$                                   |
| fx<br>÷<br>-1                                                                                                    |
| c<br>F<br>B<br>D<br>E<br>G<br>H<br>A                                                                                                    |
| $\overline{2}$<br>5<br>3<br>$\overline{1}$<br>1<br>4<br>$\overline{2}$                                                                    |
| 3                                                                                                    |
|                                                                                                    |

Рисунок 17 – Результат выполнения скрипта

## **4. Выводы**

В данном исследовании был написан скрипт по изменению данных в Google таблице с помощью языка программирования PHP. Также был рассмотрен процесс создания регистрационной информации для API доступа к таблице, используя клиентскую библиотеку Google.

# **Библиографический список**

- 1. Разинков К. Ю., Матюшин Д. С., Богорадникова А. В. Автоматизация обновления данных в Google таблицах посредством Google scripts // перспективы развития науки в современном мире. 2018. С. 33-36.
- 2. Крыжная Н. С. Интеграция сервиса статистики посещаемости через API // Актуальные проблемы современной науки в 21 веке. 2017. С. 29-32.
- 3. Юрин Д. А., Чекал Е. Г. Онлайн-сервис для решения задачи коммивояжера с использованием генетического алгоритма и Google API // Ученые записки УлГУ. Серия: Математика и информационные технологии. 2018. №. 1. С. 109-122.
- 4. Чернова И. Использование API Яндекс. Метрика // Системный администратор. 2014. №. 7-8. С. 90-94.
- 5. PHP URL: https://www.php.net/ (дата обращения: 07.01.2022).
- 6. PHPStorm URL: https://www.jetbrains.com/ru-ru/phpstorm/ (дата обращения: 07.01.2022).
- 7. API URL: https://ru.wikipedia.org/wiki/API (дата обращения: 07.01.2022).
- 8. Google Cloud Platform URL: https://console.cloud.google.com (дата обращения: 07.01.2022).